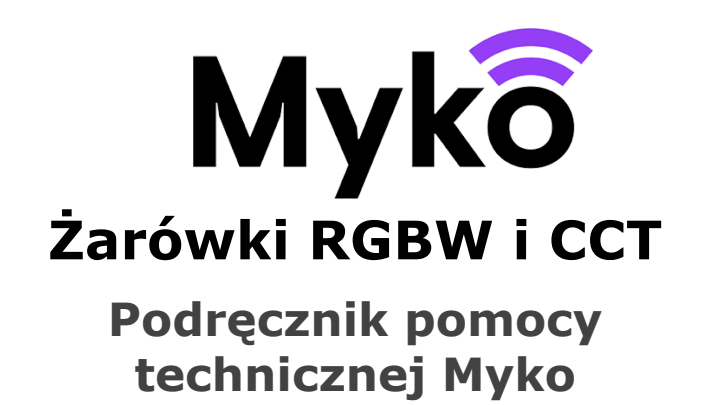

Ten dokument wyjaśnia, jak używać właściwości i funkcji charakterystycznych dla żarówek kompatybilnych z systemem Myko.

Żarówki są dostępne w różnych kształtach i rozmiarach oraz dwóch wariantach emitowanego światła: wyłącznie światło białe lub światło białe i kolorowe

● Myko – nazwa marki produktów, aplikacji i

usługi umożliwiającej korzystanie z urządzeń inteligentnych.

• RGBW to skrót od "Red, Green, Blue & White" (czerwony, zielony, niebieski i biały), który oznacza, że dane źródło może emitować również inne kolory światła poza światłem białym.

● CCT to skrót od Correlated Colour Temperature (skorelowana temperatura barwowa), który oznacza możliwość regulacji temperatury barwowej światła – od ciepłej do zimnej bieli. CCT wyrażana jest w kelwinach; dla ciepłego światła będzie to ok. 2700K, a dla zimnej bieli 6500K.

● "Konfiguracja" oznacza proces dodawania produktu do konta użytkownika.

● Kod QR to dwuwymiarowy kod kreskowy nadrukowany na produkcie i

skróconej instrukcji obsługi, który można zeskanować za pomocą aplikacji Myko w celu wykrycia i konfiguracji produktu.

#### **Właściwe produkty**

Niniejszy dokument ma zastosowanie do następujących produktów:

Żarówki CCT • E27 A60 60W • B22 A60 60W • E14 C35 40W • E14 P45 40W • ST64 E27 60W • ST64 B22 60W • GU10 100° 50W • G100 E27 200W • GU10 100° 50W

Żarówki RGBW • E27 A60 60W • B22 A60 60W • E14 C35 40W • GU10 100° 50W • G100 E27 200W • GU10 100° 50W

### **Dodawanie produktu do aplikacji Myko**

Instrukcje dotyczące dodawania produktu do aplikacji Myko ("konfiguracji") można znaleźć w dokumencie "Konfiguracja produktów -Podręcznik pomocy technicznej Myko". W poniższej sekcji opisano umiejscowienie kodów QR żarówek, które są potrzebne do przeprowadzenia konfiguracji.

Umiejscowienie kodów QR

- Kod QR jest nadrukowany z boku żarówki.
- Znajduje się też w Skróconej instrukcji obsługi dołączonej do opakowania.

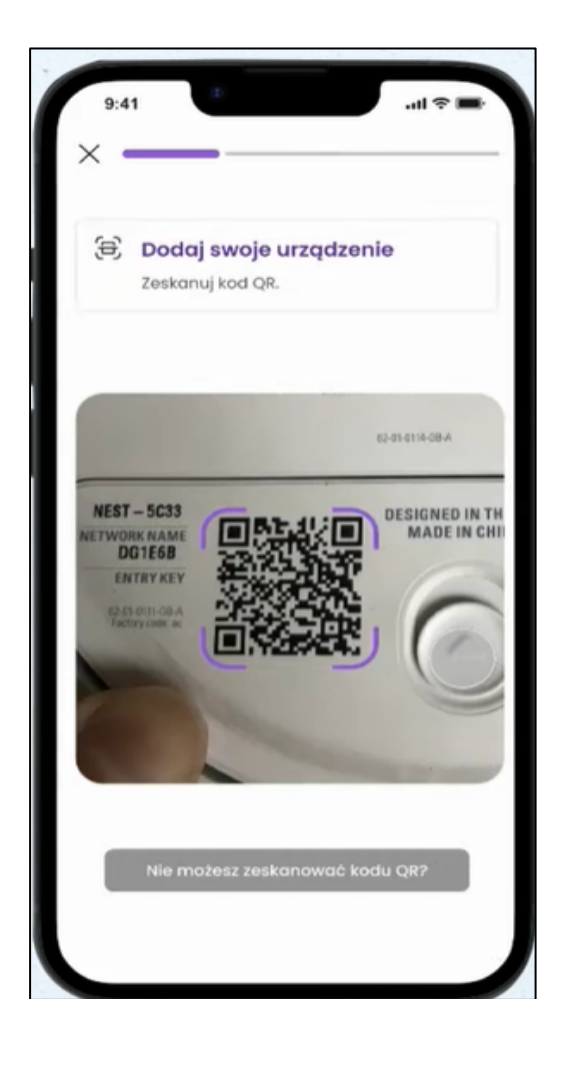

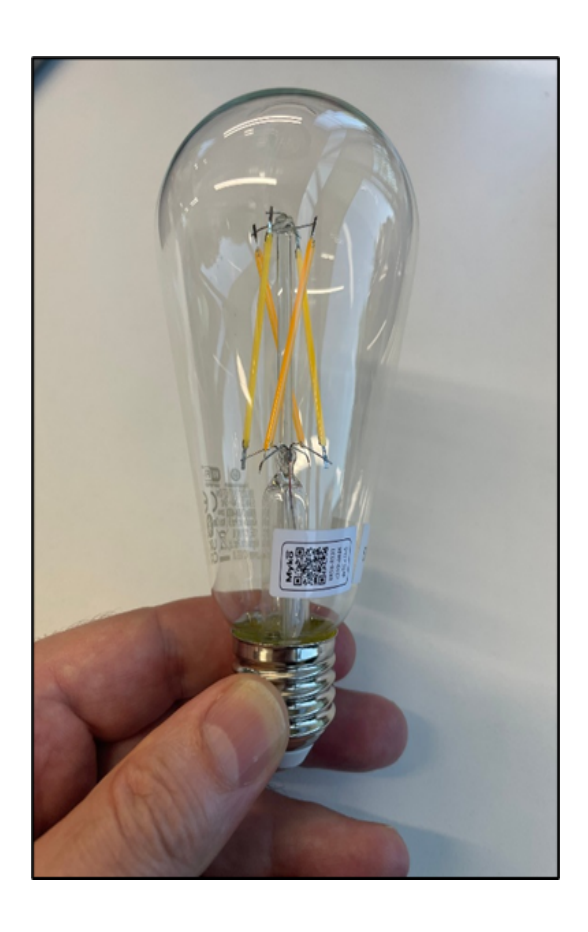

#### **Ekran sterowania żarówki**

Po pomyślnym dodaniu produktu do konta Myko dotknij pozycji oświetlenia na ekranie urządzeń Myko, aby otworzyć ekran sterowania urządzeniem.

Na górze znajduje się opcja wyboru trybu oświetlenia. W przypadku żarówek kolorowych dostępne są trzy opcje, a w przypadku żarówek CCT dwie:

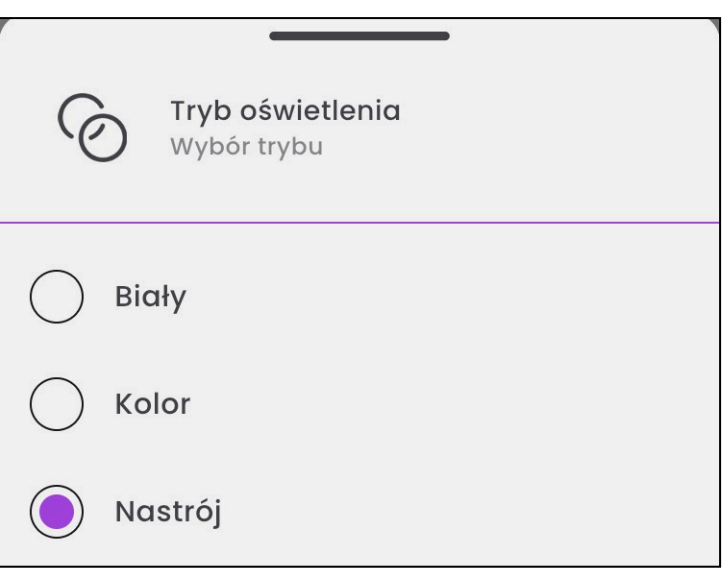

## **Opcje sterowania bielą**

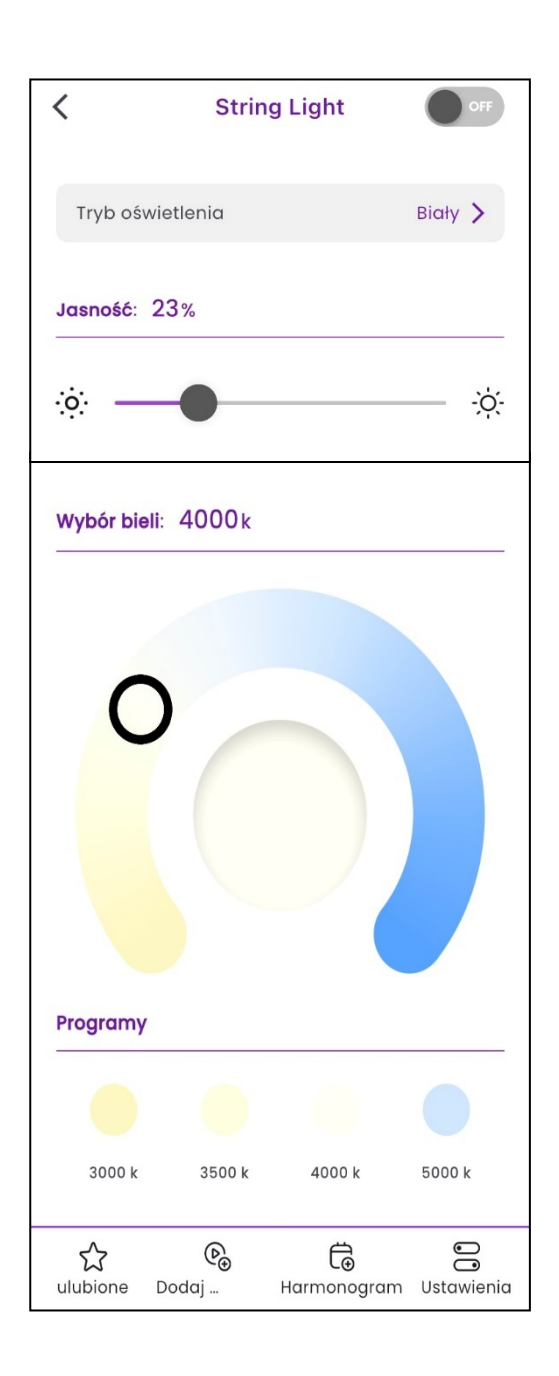

⇢ Włączona/Wyłączona

⇢ Za pomocą suwaka ustaw jasność w zakresie 1–100%

⇢ Temperatura bieli:

- Za pomocą suwaka ustaw temperaturę:
	- poniżej 3000K światło 'ciepłe'
	- powyżej 4000K światło 'zimne'
	- 3500K światło 'neutralne' w zależności od otoczenia, może ono wydawać się ciepłe lub zimne

 $\circ$ *lub*

• Wybierz zdefiniowany kolor bazowy spośród okręgów kolorów poniżej suwaka. Liczba opcji może się różnić w zależności od parametrów żarówki, np. 4 lub 5.

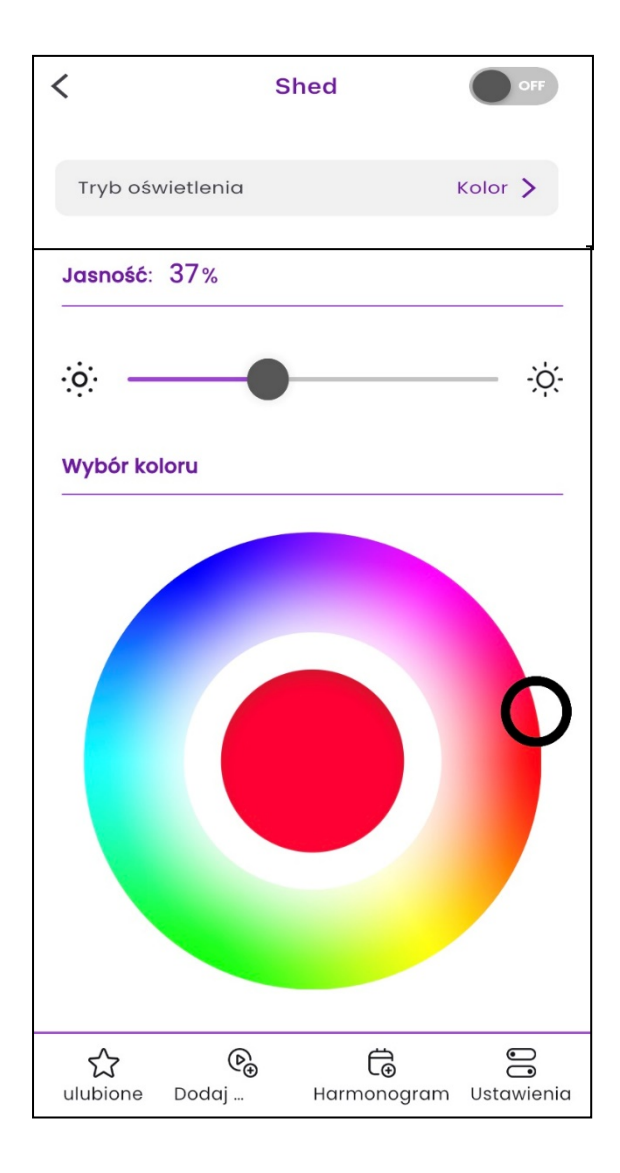

# **Opcje sterowania kolorem**

- ⇢ Włączona/Wyłączona
- ⇢ Naciśnij Tryb oświetlenia

⇢ Za pomocą suwaka ustaw jasność w zakresie 1–100%

⇢ Przesuwaj palcem po kole kolorów, aby wybrać kolor światła.. W środku widoczne jest zbliżenie na aktualnie wybrany kolor.

Można również wybrać jedno ze zdefiniowanych ustawień kolorów.

**Aby zapisać bieżący kolor** (widoczny w środku koła kolorów) jako zdefiniowane ustawienie, naciśnij przycisk "Zapisz kolor", a następnie wybierz i naciśnij jeden ze zdefiniowanych okręgów.

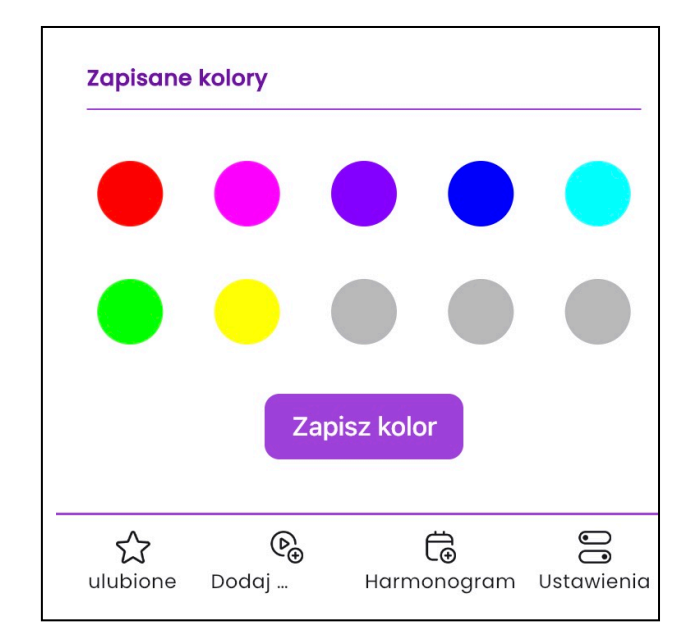

# $\overline{\left\langle \right\rangle }$ **String Light** Nastrój > Tryb oświetlenia Pod wodg > Wybrany nastrój Jasność: 11%  $\ddot{\circ}$  $\frac{1}{2}O$ Prędkość: Normalna ි ල  $\bigcirc$ ☆  $\mathbb{G}$ ලි ulubione Harmonogram Ustawienia Dodaj ...

# **Nastrój**

- ⇢ Naciśnij Tryb oświetlenia
- ⇢ Naciśnij nastrój, aby otworzyć wszystkie opcje nastroju. Naciśnij wybrany nastrój światła, a następnie naciśnij Wybierz.
- ⇢ Następnie ustaw poziom Jasności. Za pomocą suwaka ustaw jasność w zakresie 1–100%
- ⇢ W przypadku niektórych zdefiniowanych ustawień można również ustawić prędkość, co pozwala kontrolować szybkość zmiany kolorów.

#### **Ekran ustawień oświetlenia**

Otwórz ekran ustawień produktu, naciskając ikonę Ustawienia widoczną w prawym dolnym rogu ekranu. Poniżej pola tekstowego **Nazwa produktu** widoczne są opcje sterowania zachowaniem źródła światła w razie awarii zasilania.

W obszarze **Zachowanie po włączeniu zasilania** ustaw zachowanie źródła światła po wyłączeniu i ponownym włączeniu zasilania w przypadku awarii lub na przykład po wyłączeniu światła za pomocą przełącznika ściennego. Wybierz jeden z dostępnych trybów:

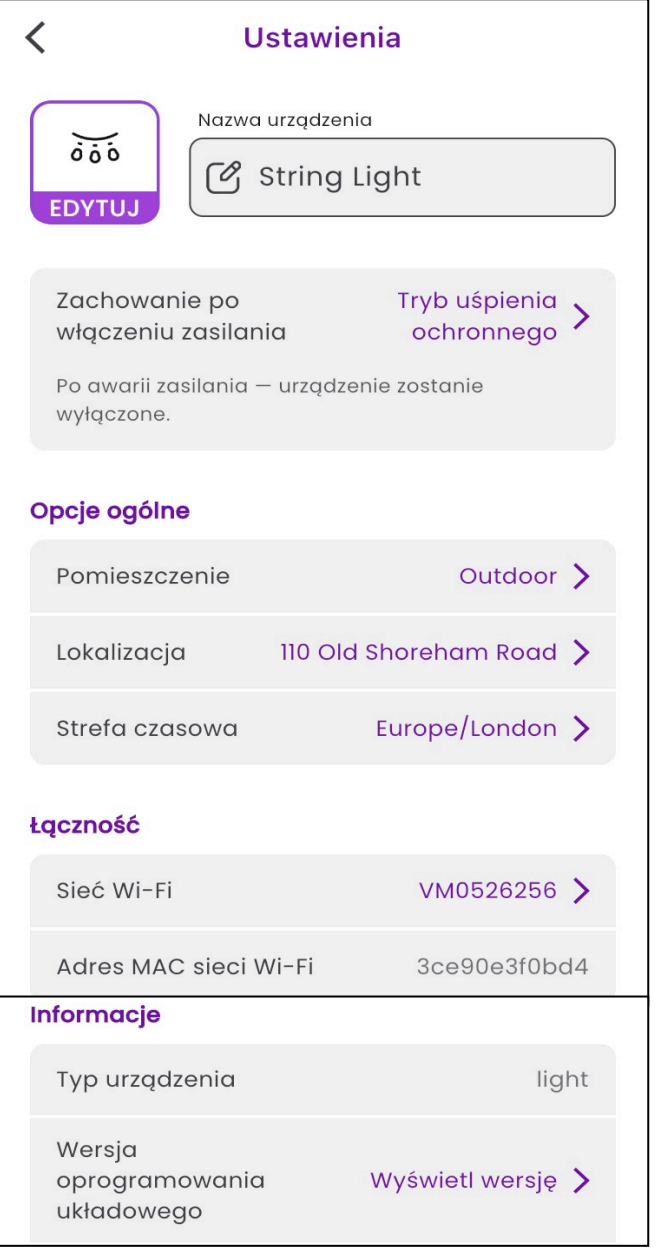

• **Tryb domyślny** – światło jest ZAWSZE włączone i ustawiane na temperaturę/jasność z poprzedniego uruchomienia. Tryb zalecany w przypadku oświetlenia obsługiwanego zwykle za pomocą fizycznego przełącznika.

S

- **Tryb uśpienia ochronnego**  utrzymuje poprzedni stan (włączone/wyłączone) i ustawienia źródła światła. Jeżeli światło było wyłączone przed awarią, pozostanie wyłączone po przywróceniu zasilania. Tryb zalecany w przypadku oświetlenia użytkowanego w pomieszczeniach pełniących rolę sypialni.
- **Tryb bezpieczeństwa**  światło jest ZAWSZE włączane z ustawieniami domyślnymi, na przykład 4000K/100% jasności. Tryb zalecany w przypadku oświetlenia, które NIE jest zwykle obsługiwane za pomocą fizycznego przełącznika.

Poniżej opisanych wcześniej ustawień znajdują się sekcje wspólne dla wszystkich produktów Myko.

#### **Pomoc i porady**

Nie można dodać źródła światła do aplikacji Myko

Jeżeli występują trudności z połączeniem z systemem Myko, a produkt jest włączony i znajduje się w pobliżu, może występować jeden z poniższych problemów:

- Kod QR jest zniszczony lub uszkodzony. Produkt można skonfigurować, wykonując czynności opisane w Podręczniku pomocy technicznej Myko ("Konfiguracja produktów"), który można znaleźć na witrynie mykoapp.com. Kod znajduje się w Skróconej instrukcji obsługi dołączonej do opakowania.
- **Nieprawidłowy kod QR.** Próbujesz zeskanować nieprawidłowy kod QR. Upewnij się, że skanujesz kod QR, który znajduje się na produkcie lub w Skróconej instrukcji obsługi. Jeżeli sytuacja nie ulegnie zmianie, postępuj zgodnie z instrukcjami w sekcji "Czy moge skonfigurować urządzenie Myko bez kodu QR?". Informacje te można znaleźć w sekcji często zadawanych pytań (FAQ) na stronie mykoapp.com
- **Źródło światła niezgodne z systemem Myko. S**prawdź, czy produkt jest na pewno źródłem światła zgodnym z systemem Myko. Produkty Myko posiadają logo Myko i kod QR, a na produktach niezgodnych z systemem Myko ich nie ma.